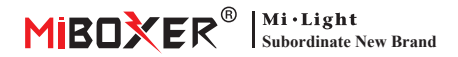

# **8-Zone Panel Remote (RGB+CCT)**

Modell Nr: B8

#### 1. Funktionen

Diese 8-Zonen-Panel-Fernbedienung besteht aus einem eleganten Stalinite-Panel und einem hochpräzisen Touch-IC; Berührungen sind stabiler und empfindlicher. Und übernehmen Sie die weltweit verwendete 2,4-GHz-Frequenz, die GFSK-Steuerungsmethode, mit den Merkmalen geringen Stromverbrauchs, Übertragung über große En�ernungen, starke Entstörung und schnelle Kommunikationsrate; kann bestimmtes intelligentes Mi-Light/MiBoxer-Licht steuern, wobei sich Farbe, Farbtemperatur, Sättigung und Helligkeit ändern.

# **2. Produktschlüsseldiagramm**

**Anmerkung:** Beim Berühren der Taste leuchtet die LED-Anzeigelampe auf Blinken Sie einmal mit einem anderen Ton (Berühren Sie den Schieberegler ohne Ton).

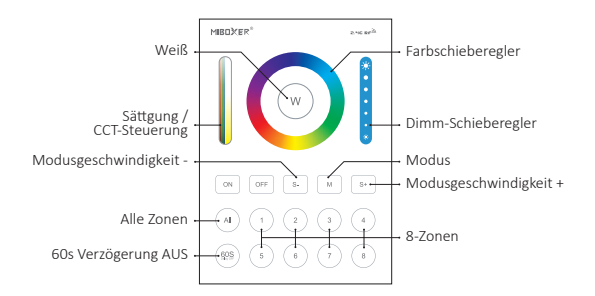

Berühren Sie den Farbring, um die Farben zu ändern.

Passen Sie im Weißlichtmodus die Farbtemperatur an; Ändern Sie im Farblichtmodus die Farbsättgung.

Schieben Sie den Helligkeitsschieberegler, um die Helligkeit anzupassen.

- Drücken Sie die Taste, um weißes Licht zu erhalten.
- Berühren Sie die Schaltfläche EIN, schalten Sie das verknüpfte Gerät ein.
- Berühren Sie die Schaltfläche AUS, schalten Sie das verknüpfte Gerät ein.
- Umschalttaste für den dynamischen Modus.
- Verlangsamen Sie die Geschwindigkeit im aktuellen dynamischen Modus.
- $s$ .

 $\mathbf{w}$ 

**COL** 

Beschleunigen Sie die Geschwindigkeit im aktuellen dynamischen Modus.

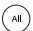

Drücken Sie die "ALL"-Taste, um alle verknüp�en Lichter zu steuern, und die Anzeigelampe leuchtet währenddessen.

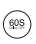

Drücken Sie die Taste, um die Funktion "60S Verzögerung" zu öffnen, die Anzeigelampe leuchtet; Drücken Sie erneut, um die "60S-Verzögerung"-Funktion abzubrechen, die Anzeigelampe erlischt.

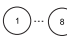

Drücken Sie die Zone 1-8, um die entsprechende zu steuern zonengebundene Lichter, und die Anzeigelampe leuchtet.

# 2. Anleitung zum Verknüpfen von Code / Aufheben der **Verknüpfung des Codes**

#### Anleitung zum Verknüpfen des Codes

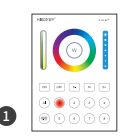

Klicken Sie auf die 1-8-Zonen-Schaltfläche, die Sie verknüpfen möchten, die entsprechende Anzeigelampe leuchtet.

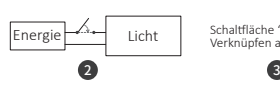

Licht ausschalten, nach 10 Sekunden dann wieder einschalten.

Schaltfläche "Verknüpfen Verknüpfen au�eben"

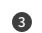

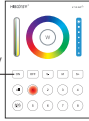

Drücken Sie die Taste " ON " dreimal innerhalb von 3 Sekunden, wenn das Licht an ist.

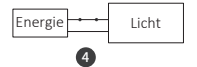

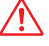

Die Verknüpfung ist fehlgeschlagen, wenn das Licht nicht langsam blinkt. Bi�e befolgen Sie die obigen Schritte erneut. (Hinweis: Licht, die verknüpft sind, können nicht erneut verknüpft werden)

Die beleuchtung blinken dreimal langsam und bedeuten, dass die Verknüpfung erfolgreich durchgeführt wurde.

### Anweisungen zum Aufheben der Verknüpfung des Codes

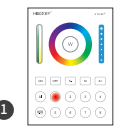

Klicken Sie auf die 1-8-Zonen-Schaltfläche, die Sie verknüpfen möchten, die entsprechende Anzeigelampe leuchtet.

#### **Das Aufheben der Verknüpfung muss dieselbe Zone wie das Verknüpfen sein**

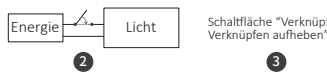

Licht ausschalten, nach 10 Sekunden dann wieder einschalten.

Schaltfläche "Verknüpfen

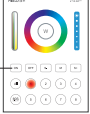

Drücken Sie die Taste " ON " 5 Mal innerhalb von 3 Sekunden, wenn das Licht an ist.

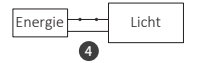

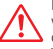

Das Aufheben der Verknüpfung ist fehlgeschlagen, wenn das Licht nicht schnell blinkt. Bitte befolgen Sie die obigen Schri�e erneut. (Hinweis: Licht haben keine Verknüpfung, die nicht getrennt werden muss)

Die beleuchtung blinken 10 Mal schnell, was bedeutet, dass die Verknüpfung erfolgreich abgeschlossen wurde.

# **4. Installation / Demontage**

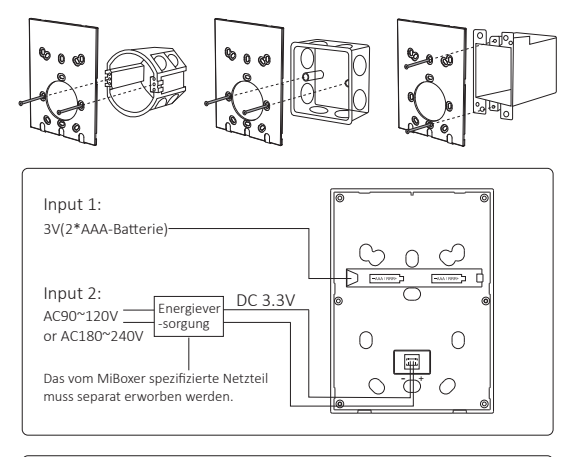

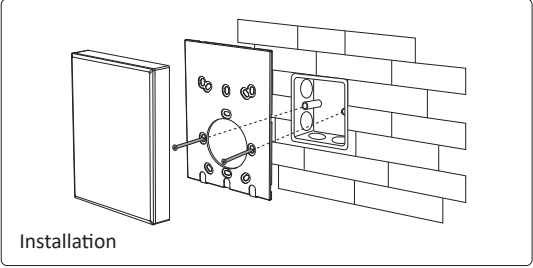

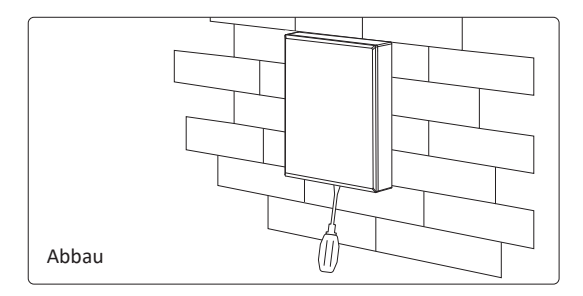

# **5. Aufmerksamkeit**

1. Bitte überprüfen Sie das Kabel und stellen Sie sicher, dass die Schaltung vor dem Einschalten korrekt ist.

2. Gehen Sie bei der Installation vorsichtig vor, um ein Zerbrechen der Glasscheibe zu vermeiden.

In China hergestellt

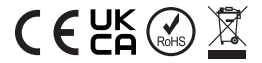

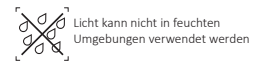